# **Diseño de sistema de costeo ABC al servicio de transporte en la industria de la carne. Segunda Parte: Desarrollo del programa informático para el análisis de costos**

# **Área temática: Gestión Económica**

Rolón-Harjunkoski, Milagros, Ascúa, Lucía, Rolón, Jazmín, Tucci, Victor, Rodríguez, Ma. Analía

> Facultad Regional Santa Fe, Universidad Tecnológica Nacional Lavaise 610 - S3004EWB Santa Fe, Argentina. rolon.milagros@gmail.com

#### **RESUMEN**

En el presente trabajo se propone el desarrollo de un programa informático para el análisis de costos relacionados al transporte de carne. El objetivo del mismo es favorecer la obtención de forma sencilla y amigable para el usuario, de resultados numéricos que expresen el costo del servicio de transporte de la carne por medio del aporte que realizan las distintas actividades desarrolladas, así como también de indicadores cuyo seguimiento aumente el conocimiento de la situación de la empresa en materia de sus costos logísticos. El software implementa las ecuaciones de costos desarrolladas en la primera parte de este trabajo [1], basadas en la técnica de costeo ABC (Activity Based Costing [2]).

La metodología utilizada para el desarrollo del programa es el modelo iterativo-incremental [3], donde a partir de los resultados completados en las iteraciones anteriores, se añaden nuevos objetivos/requisitos o se mejoran los existentes, priorizándolos en función del valor que se espera aporten al cliente.

El programa permite modificar datos de la estructura de costos (cantidad de recursos de cada tipo, precios, salarios, unidades a tener en cuenta en las amortizaciones, etc.), guardar y abrir datos, exportar resultados y visualizar gráficos. Los datos se encuentran en el programa organizados por grupo de recursos y las distintas actividades se muestran junto con la posibilidad de ver las ecuaciones de costos de cada actividad, lo que facilita la exposición y entendimiento del sistema de costeo para el usuario final. Es además bilingüe, y al estar desarrollado en el lenguaje Java, factible de ser instalado en distintos sistemas operativos.

La aplicabilidad del programa se destaca a través de un ejemplo, y los resultados obtenidos con la utilización del programa son presentados con el objetivo de servir de guía para la toma de decisiones en materia de costos de transporte.

**Palabras claves**: software – costos – transporte – indicadores – Java

### **ABSTRACT**

In this paper the development of a computer program for analyzing costs related to meat transport is proposed. The goal of this work is to provide numerical results which express the cost of meat transport through the contribution made by various undertaken activities on a user friendly environment. Also an important objective is to obtain indicators that increase knowledge of the company situation in terms of its logistics costs. The software implements the cost equations developed in the first part of this work [1], based on the ABC costing technique (Activity Based Costing [2]).

The methodology used for the development of the program is the incremental-iterative model [3], where starting from results of previous iterations, new goals/requirements are added or existing ones improved, prioritizing them according to the expected value they provide to the customer. The program allows data modification of the cost structure (number of resources of each type, prices, salaries, units to take into account for depreciation, etc.), data saving and opening, results exportation and graphics display. The data is organized by resource group and individual activities are displayed along with the ability to view the cost equations for each activity, which facilitates the exposure and understanding of the costing system for the end user. It is also bilingual, and since it is developed in the Java language, feasible to be installed on different operating systems.

The applicability of the program is highlighted by an example, and the results obtained with the program are presented in order to provide guidance for decision-making on transport costs.

### **1. INTRODUCCIÓN**

La competencia que existe en la actualidad dentro del sector de transporte, específicamente en el área de transporte de carne, hace necesario que las empresas inviertan en el desarrollo de herramientas que les faciliten el acceso a información relacionada a todas sus operaciones, en particular aquellas que inciden directamente sobre sus costos de ventas [4,5].

En este contexto, las herramientas informáticas permiten capturar, procesar, almacenar y distribuir información para apoyar la toma de decisiones y el control de una empresa o institución, además de ayudar a sus directivos y personal a analizar problemas, visualizar cuestiones complejas y crear nuevos productos en un ambiente intensivo de información [6]. Es decir, implican el soporte a la estimación, la evaluación y/o la comparación de alternativas, apoyando el proceso de toma de decisiones [7].

Algunas características de las herramientas informáticas de apoyo a la toma de decisiones son las siguientes:

- Permiten extraer y analizar información de una manera flexible.
- Proveen ayuda en decisiones no estructuradas.
- Permiten al usuario definir interactivamente qué información necesita y cómo combinarla.
- Proveen rapidez en el tiempo de respuesta a las consultas.
- Pueden combinar información de los sistemas transaccionales internos de la empresa con los de otra empresa externa.

Específicamente, los sistemas informáticos para el análisis de costos sirven como herramienta de gestión entregando a la empresa información que ayuda a la toma de decisiones, logra reducir costos y muchas veces mejorar la calidad del servicio [8]. En el presente trabajo se propone el desarrollo de un programa informático para el análisis de costos relacionados al transporte de carne. El objetivo del mismo es favorecer la elaboración de un sistema de costeo por medio de la contribución que realizan las distintas actividades desarrolladas, así como también de indicadores cuyo seguimiento aporte al conocimiento de la situación de la empresa en materia de sus costos de transporte.

### **2. SISTEMAS INFORMATICOS PARA ANALISIS DE COSTOS**

Un sistema de costos tiene como fin representar fielmente los distintos costos y distribuirlos en la medida de lo posible a los distintos productos o servicios. Los sistemas de costos sólo nos aproximan a la realidad, por ello debemos encontrar aquel que entregue a la empresa su visión más acertada.

El costeo basado en actividades (Activity Based Costing o ABC [2]) identifica y separa las distintas actividades que componen el proceso, y vincula cada una de estas a los productos o servicios en base a su consumo. Con esta metodología se obtienen datos más cercanos a la realidad y por ende permite tomar decisiones más acertadas. Además, aporta ventajas en su aplicación frente a los tradicionalmente empleados por cuanto prescinde del cálculo de costos globales poco representativos de la estructura real de consumos de recursos y consigue calcular costos unitarios útiles para la toma de decisiones.

Por estos motivos, contar con una herramienta de análisis de costos utilizando el costeo ABC es particularmente útil en pequeñas y medianas empresas porque ofrece a quienes las dirigen una metodología de trabajo que, por su sencillez y claridad, reemplaza fácilmente a los engorrosos balances, cuadros de resultados y otros estados contables como herramienta para comprender la salud financiera y operativa de la empresa y elevar su nivel de rentabilidad.

Por otro lado, el hecho de contar con una herramienta informática que soporte el sistema de costos, aporta claridad, transparencia y fundamentalmente agilidad en la implementación del sistema de costos en la organización. Una de las herramientas más utilizadas para tal fin son las hojas de cálculo de MS Excel que cuentan con gráficos atractivos y son muy populares entre los empleados administrativos. Debido a la familiaridad que los usuarios poseen frente a esta herramienta, la misma resulta de fácil implementación. Sin embargo, a la hora de hacer modificaciones en los datos, la falta de vinculación de las variables en su estructura, hacen que los cambios sean engorrosos y muchas veces deriven en errores que pueden resultar graves para la empresa. Por otro lado, los datos generados con esta herramienta ocupan un espacio mucho más grande que los generados con otras herramientas de cálculo, por más que se hagan cálculos sencillos, y los niveles de seguridad de los datos son muy bajos. Asimismo, Excel sólo puede utilizarse en Microsoft o Mac, no estando disponible para otros sistemas operativos, como Linux o Unix. Además, la mayoría de los usuarios no conocen la totalidad del potencial de las hojas de cálculo, lo que dificulta su personalización, compatibilidad y automatización.

Las desventajas mencionadas son transcendentales para la implementación de un sistema de costos en una empresa, por lo que una aplicación personalizada resulta fundamental para mitigar esas desventajas. Más aún, el desarrollo de una herramienta para el sector específico del transporte de carne, haría que su implementación resulte mucho más rápida y sencilla, al contar con su estructura de costos, ordenamiento de las variables e implementación de las ecuaciones de cálculo de costos.

# **2.1. Lenguaje de programación Java**

Java es un lenguaje de programación de propósito general, concurrente y orientado a objetos que fue diseñado específicamente para tener tan pocas dependencias de implementación como fuera posible. Su intención es permitir que los desarrolladores de aplicaciones escriban el programa una vez y lo ejecuten en cualquier dispositivo, lo que quiere decir que el código que es ejecutado en una plataforma no tiene que ser recompilado para correr en otra. La clave que permite a Java resolver los problemas de seguridad y portabilidad es que el resultado de un compilador de Java no es código ejecutable, sino código de bytes. Es un conjunto optimizado de instrucciones diseñadas para ejecutarse en el sistema de tiempo de ejecución de Java, denominado JVM (Java Virtual Machine). La traducción de un programa de Java a código de bytes permite que se pueda ejecutar en diferentes sistemas operativos ya que sólo es necesario implementar la JVM en cada plataforma [9].

Por otro lado, Java ofrece toda la funcionalidad de un lenguaje potente, pero sin las características menos usadas y más confusas de éstos. Java elimina muchas de las características de otros lenguajes como C, para mantener reducidas las especificaciones del lenguaje y añadir características muy útiles como el garbage collector (reciclador de memoria dinámica). En este sentido, no es necesario preocuparse de liberar memoria, ya que el reciclador permite liberar bloques de memoria muy grandes, lo que reduce su fragmentación. Además, Java trabaja con sus datos como objetos y con interfaces a esos objetos, soportando las tres características propias del paradigma de la orientación a objetos: encapsulación, herencia y polimorfismo [10].

Por todas estas particularidades, sumadas a que Java es gratuito (libre) y se encuentra ayuda y ejemplos de forma masiva en internet es, a partir de 2012, uno de los lenguajes de programación más populares en uso, y fue seleccionado para el desarrollo del sistema informático de costos del presente trabajo.

# **2.2. Entorno de desarrollo, Eclipse**

Eclipse [11] es un programa informático compuesto por un conjunto de herramientas de programación de código abierto multiplataforma para desarrollar entornos de desarrollo integrados (del inglés IDE), como el IDE de Java llamado Java Development Toolkit (JDT) y el compilador (ECJ) que se entrega como parte de Eclipse.

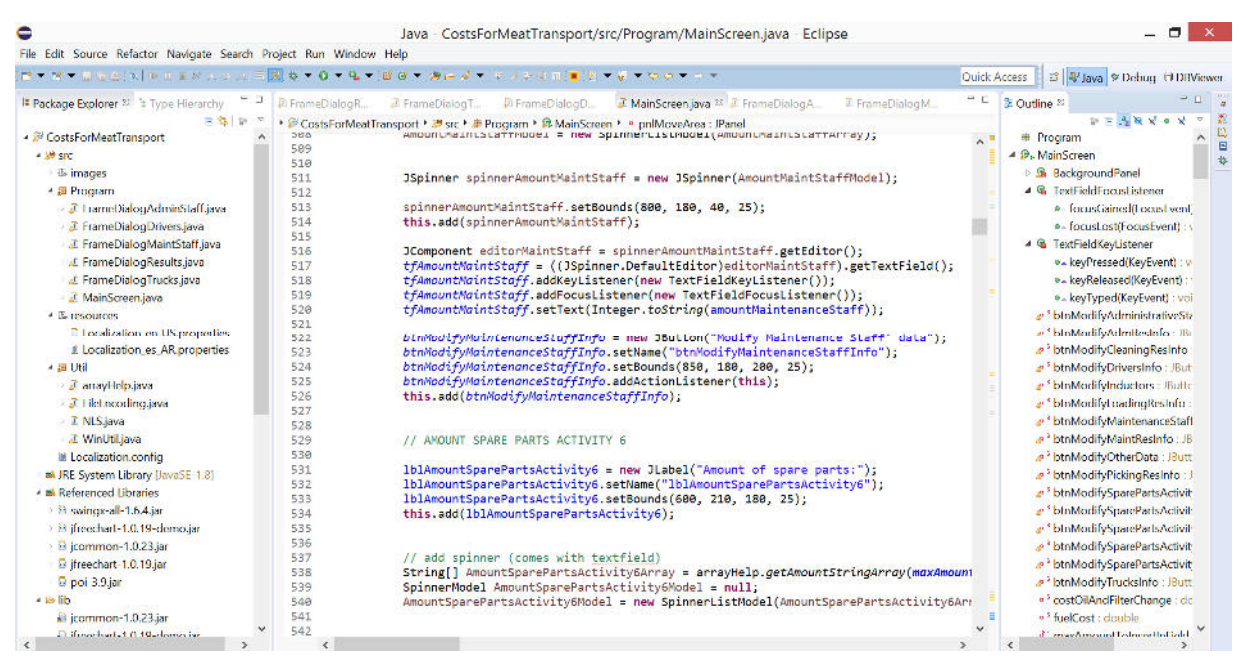

Figura 1. Eclipse trabajando con el sistema de costos de transporte

El IDE de Eclipse emplea módulos (en inglés plug-in) para proporcionar toda su funcionalidad al frente de la plataforma de cliente enriquecido, a diferencia de otros entornos monolíticos donde las funcionalidades están todas incluidas, las necesite el usuario o no. Este mecanismo de módulos es una plataforma ligera para componentes de software. Adicionalmente a permitirle a Eclipse extenderse usando otros lenguajes de programación como son C/C++ y Python, permite a Eclipse trabajar con lenguajes para procesado de texto como LaTeX, aplicaciones en red como Telnet y sistemas de gestión de base de datos.

Eclipse incluye las herramientas de desarrollo de Java, ofreciendo un IDE con un compilador de Java interno y un modelo completo de los archivos fuente de Java. Esto permite la utilización de técnicas avanzadas de refactorización y análisis de código, que resultaron de gran utilidad para el desarrollo del programa informático para el análisis de costos de transporte.

# **3. DESARROLLO DEL SISTEMA**

# **3.1. Objetivos**

La meta planteada para este trabajo fue favorecer el análisis de costos relacionados al transporte de carne. En este sentido, un punto fundamental trazado fue beneficiar la obtención de forma sencilla y amigable para el usuario, de resultados numéricos que expresen el costo del servicio de transporte de la carne por medio del aporte que realizan cada una de las actividades desarrolladas en este sector. Además de esto, se planteó la selección de indicadores cuyo seguimiento aumente el conocimiento de la situación de la empresa en materia de sus costos logísticos.

Por todo ello, este trabajo ha tenido como objetivo principal el desarrollo de un sistema de costos para el transporte de carne, teniendo en cuenta la estructura particular de costos de estas organizaciones.

# **3.2. Destinatarios**

Los principales destinatarios del sistema de costos son los gerentes del área logística de las empresas dedicadas a la industrialización de la carne, o los gerentes generales en aquellas empresas que se dedican directamente a su transporte.

Es evidente que si se pone al alcance del gerente, sea cual sea el lugar que este ocupe en la organización, un sistema de costos simple y robusto complementado con indicadores de gestión con los que se identifica y le ofrece confianza, se sentirá respaldado para mejorar la transparencia en la toma de decisiones y transmitir información sobre su gestión. Por este motivo, se diseñó un programa informático totalmente entendible por cualquier usuario, aportando simplicidad y no ofreciendo dificultades para su comprensión.

# **3.3. Metodología utilizada**

La metodología utilizada para el desarrollo del programa es el modelo iterativo-incremental [3], donde el proyecto se planifica en diversos bloques temporales llamados iteraciones. Las iteraciones se pueden entender como miniproyectos: en todas las iteraciones se repite un proceso de trabajo similar para proporcionar un resultado completo sobre el producto final, de manera que el cliente pueda obtener los beneficios del proyecto de forma incremental. En cada iteración se añaden nuevos objetivos/requisitos o se mejoran los existentes, priorizándolos en función del valor que se espera aporten al cliente.

Para el desarrollo del software para análisis de costos, las iteraciones realizadas pueden observarse en la Figura 2.

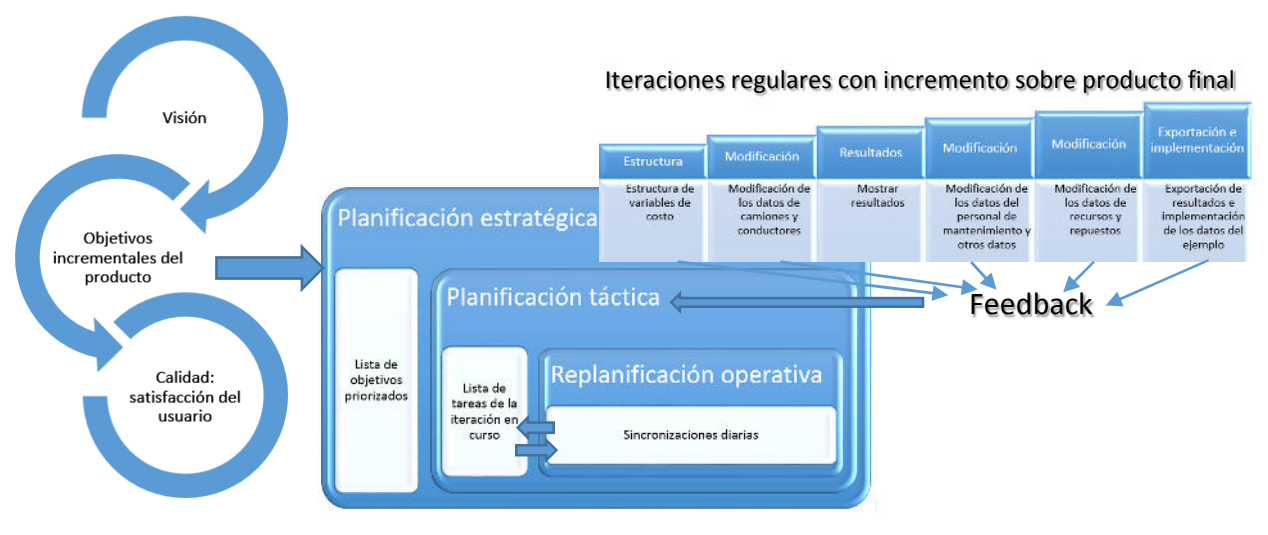

Figura 2. Iteraciones realizadas y esquema de trabajo en el software de análisis de costos

En la figura se muestra que la metodología de diseño asume tres niveles de planificación:

- Nivel estratégico, donde se plantearon los objetivos del software de análisis de costos.
- Nivel táctico, donde se planificaron las tareas para la iteración en curso.
- Nivel operativo, donde se replanificaron diariamente las tareas de la iteración.

Por otro lado, las iteraciones realizadas para el diseño del software fueron las seis que se ven en la figura:

- Desarrollo de la estructura de las variables de costo
- Interfaz para la modificación de los datos de camiones y conductores
- Interfaz de resultados
- Interfaz para la modificación de los datos del personal administrativo, mantenimiento y otros datos
- Interfaz para la modificación de los datos de los recursos y repuestos
- Posibilidad de exportar resultados en un archivo externo e implementación de los datos del ejemplo (primera parte de este trabajo [1]).

Cada una de estas iteraciones consistió en una demostración al grupo de trabajo de ese incremento de producto, para conseguir al máximo el lineamiento con sus expectativas y crear un espacio natural para la replanificación de los objetivos todavía no abordados.

#### **3.4. Diseño y programación del sistema**

El sistema informático para el análisis de costos de transporte se diseñó de forma modular, contando con una clase que es la que programa la interfaz principal del programa, que se muestra en la Figura 3 y tiene vinculación con el resto de las clases a través de la exportación e importación de valores de las variables involucradas.

Dos funcionalidades importantes de la pantalla principal son la opción de abrir y guardar archivos de datos. Esto permite que un usuario que modificó los datos del programa, tenga posibilidad de guardarlo en un archivo externo y volver a abrirlo en cualquier oportunidad. Asimismo, el programa detecta automáticamente cambios realizados en los valores ya sea de un ejemplo concreto o aquellos que vienen por default en el programa; ofreciendo la posibilidad de guardado de datos al usuario. Lo que se guarda en este caso, es un archivo con los valores de cada una de las variables.

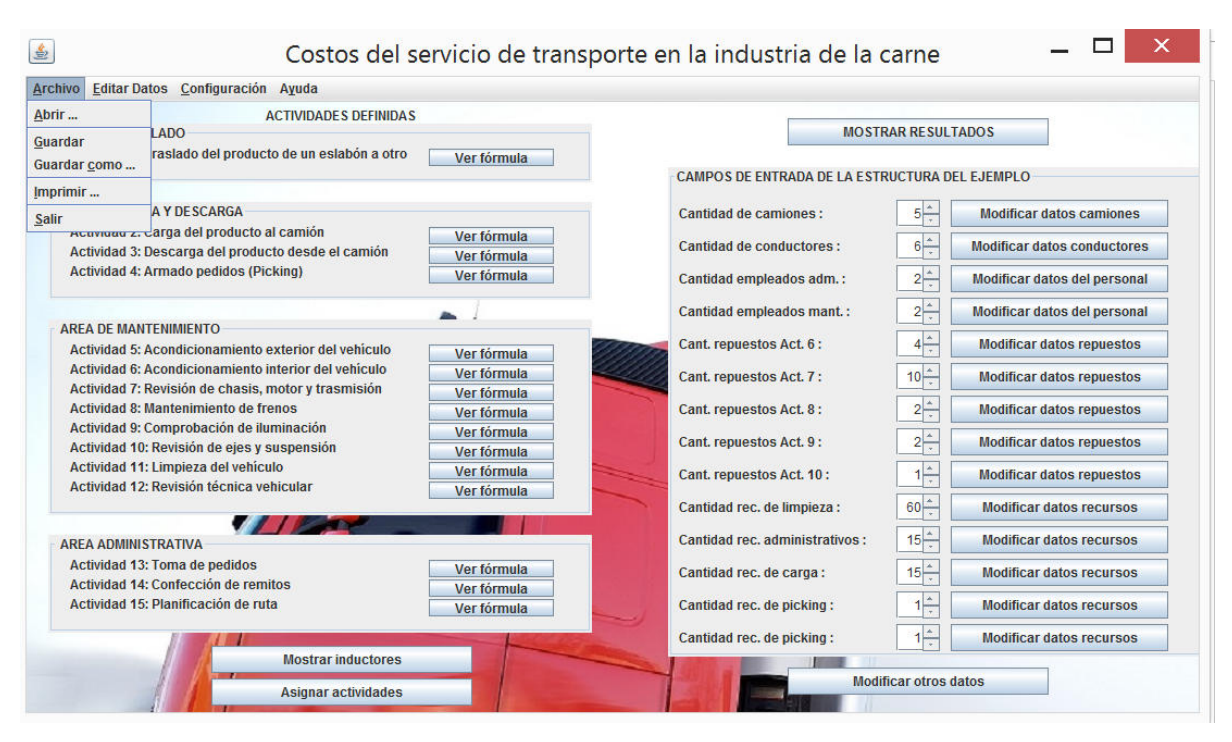

Figura 3. Interfaz principal del programa

En este sentido, las variables utilizadas en la programación fueron, por un lado, aquellas de tipo estructurales (cantidad de camiones, cantidad de conductores, cantidad de recursos de cada tipo, etc.), y por otro lado, variables relacionadas a cada una de las otras clases:

- Clase para la interfaz de modificación de los datos relacionados a los camiones: utiliza variables de tipo matriz, que guardan por ejemplo los datos de cantidad de cubiertas por camión, vida útil, eficiencia del combustible, precio de los seguros, de las revisiones técnicas y de SENASA, etc., y otras variables que trabajan con datos relacionados a los camiones pero que no dependen de cada camión, como por ejemplo el costo del combustible o la frecuencia de cambio de aceite y filtro (ver Figura 4).
- Clase para la interfaz de modificación de los datos relacionados a los conductores: utiliza variables tipo matriz que guardan los valores de los salarios, comisiones y distancias recorridas por cada conductor.
- Clases para la interfaz de modificación de los datos relacionados al personal de mantenimiento y administrativo: utilizan una variable tipo matriz que guarda los salarios de cada empleado, y los tiempos dedicados por cada empleado a cada una de las actividades correspondientes al sector.
- Clases para la interfaz de modificación de los datos relacionados a los recursos de limpieza, administrativos, carga y descarga, y armado de pedidos: utiliza variables tipo matriz para guardar los precios y vida útil de cada recurso.
- Clase para la interfaz de modificación de los datos relacionados a los repuestos: utiliza variables tipo matriz que guarda los precios de los repuestos correspondientes a cada actividad, su vida útil y cantidad consumida.
- Clase para la interfaz de modificación de otros datos (costos de infraestructura): no depende de datos estructurales y trabaja con variables que guardan los costos de energía, costos y vida útil del inmueble, porcentajes del inmueble utilizados por cada actividad, entre otros.
- Clase para la interfaz de modificación de inductores: utiliza variables como cantidad de órdenes, cantidad de viajes, órdenes por viaje, etc.
- Clase para la interfaz de modificación de asignación de actividades: utiliza una variable tipo matriz que guarda los porcentajes de asignación de las actividades secundarias a las primarias.
- Clase para la interfaz de visualización de resultados: utiliza variables para el cálculo de las ecuaciones de costo desarrolladas en la primera parte de este trabajo, y variables que reflejan los valores de los indicadores seleccionados.

| 金                                      | Modificar datos camiones |                                              |                                                                                                    |                                                |                                                                                      |                                     |                     |                          |                                     |       |
|----------------------------------------|--------------------------|----------------------------------------------|----------------------------------------------------------------------------------------------------|------------------------------------------------|--------------------------------------------------------------------------------------|-------------------------------------|---------------------|--------------------------|-------------------------------------|-------|
|                                        |                          |                                              | 80000<br>Amortización de las cubiertas ón kmi:<br>2000<br>Frecuencia de cambio de aceite y fitro (en km): |                                                | Costo del combustible (en US\$3t):<br>Costo del cambio de acelle y filtro (en US\$): |                                     | 1.2<br>Sala<br>1200 |                          |                                     |       |
| CAMCHI<br>Contidad de cubertos:        |                          | Precio del camión ún US\$nmdadi:             | 60000                                                                                                    | Precin de las cubertas no US\$nmdadi:          | 100.0                                                                                | Vida dtil del camuin (en measo):    |                     | 105.                     |                                     |       |
| Rendmiento del contrastible (en km/t): | 20                       | Precio del control sumtano (en US\$)ano):    | 4520                                                                                                    | Precio de la inspección técnica (en US\$aind): | 200.0                                                                                | Precio del seguro 1 jen US\$ knot-  |                     | $\frac{1}{2}$<br>8830    | Precio del seguno 2 (en US\$\mo):   | 100.0 |
| CAMION<br>Castidad de cubeirbac        |                          | Precio del camión ún US\$/unidadi:           | 160000                                                                                                    | Precio de las cubiertas (en US\$/unidad):      | 100.0                                                                                | Vida stil del campon (en meses):    |                     | 192                      |                                     |       |
| Rendmiento del combustible (en km/R):  | 20                       | Precio del control santiano (en US\$ año):   | 452.0                                                                                                    | Precio de la inspección tecnica (en US\$4mol:  | 280.0                                                                                | Precio del seguro 1 ien US\$iano):  |                     | 853.0                    | Precio del seguro 2 (en US\$ año):  | 150.0 |
| CAMION<br>Castidad de cubiertas:       |                          | Precio del camión ún US\$/unidadi:           | 50000.0                                                                                                   | Precio de las cubiertas (en US\$/unidad):      | 100.0                                                                                | Vida útil del camión fen mesest:    |                     | 192                      |                                     |       |
| Readmiento del combustible (en km/Kr)  | 20                       | Precio del control sanitario (en US\$ año):  | 452.0                                                                                                    | Precio de la Inspección técnica (en US\$(añol: | 280.0                                                                                | Precio del seguro 1 (en US\$/ario): |                     | 853.0                    | Precio del seguro 2 len US\$ añol:  | 160.0 |
| <b>CAMION</b><br>Cardded de cubiertas: |                          | Precio del camión da USS/unidado             | 60000.0                                                                                                   | Precio de las cubiertas (en USS/unidad):       | 100.0                                                                                | Vida util del camión (en meses):    |                     | 182                      |                                     |       |
| Readmiento del combustible (en km/ft): | 20                       | Precio del control sanitario (en US\$iario): | 452.0                                                                                                    | Precio de la Inspección técnica (en USS/año):  | 280.0                                                                                | Precio del seguro 1 (en USSiario):  |                     | <b>Constant</b><br>853.0 | Precio del seguro 2 (en US\$\ario): | 160.0 |
| CAMION<br>Cattidad de cubiertas:       |                          | Precio del camión ún USS/unidado             | 50000.0                                                                                                   | Precio de las cubiertas (en US\$/unidad):      | 100.0                                                                                | Vida ddi del camión (en meses):     |                     | 189                      |                                     |       |
| Readiniento del combustible (en km/t): | 20                       | Precio dei control sanitario (en US\$)ario): | 452.0                                                                                                    | Precio de la inspección técnica (en USS/año):  | 280.0                                                                                | Precio del seguro 1 ren USSiarioti  |                     | <b>ASSESSED</b><br>853.0 | Precio del seguro 2 (es US\$/año):  | 160.0 |

Figura 4. Interfaz para la modificación de los datos de los camiones

Dado que nuestro trabajo permitió cubrir un propósito múltiple e interrelacionado, el cual es por una parte dotar a las empresas dedicadas al transporte de carne de un sistema informático de costos que le permita conocer y calcular de forma continua los costos unitarios de los servicios de transporte, pero que a su vez sea también una herramienta de gestión para el departamento que presta este servicio, fue necesario que el sistema tenga un efecto retroalimentador de la información. En este sentido, en los resultados se muestran también ciertos indicadores importantes del área, como por ejemplo costos totales, rentabilidad, beneficios, activos, etc.

Para lograr que el sistema sea bilingüe (en la Figura 5 se puede observar la versión en inglés de la pantalla principal), se utilizaron dos archivos (uno en idioma español y otro en inglés) con cada uno de los textos que se quieren mostrar en el sistema, y una clase específica, que vincula cada una de las variables del programa a la ubicación en el archivo, del texto que se quiere mostrar en la interfaz. Esto se logra mediante el uso de las llamadas propiedades de Java, que se pueden guardar y leer de forma ágil. En el caso que estos archivos desaparezcan por algún inconveniente externo, se muestran en el programa textos programados por defecto (en este caso en idioma inglés).

A su vez, también se configura, guardando los valores en un archivo independiente, la última ubicación de la ventana del programa y el idioma utilizado, para comodidad del usuario. Por otro lado, distintas pantallas pueden estar abiertas al mismo tiempo, permitiendo la comparación con resultados o de variables entre sí.

Para facilitar la exposición y entendimiento del sistema de costeo para el usuario final, se puede ver el detalle de las ecuaciones de costos implementadas para cada actividad, haciendo click en el botón correspondiente.

En cuanto al soporte al usuario para evitar errores en la carga de datos, se agregaron en el programa mecanismos de chequeo, como por ejemplo el que se observa en la Figura 6, que comprueba que los porcentajes de tiempo de trabajo del personal se encuentren distribuidos correctamente entre sus actividades, o valores mínimos y máximos a insertar en los campos según el tipo de variable que se trate.

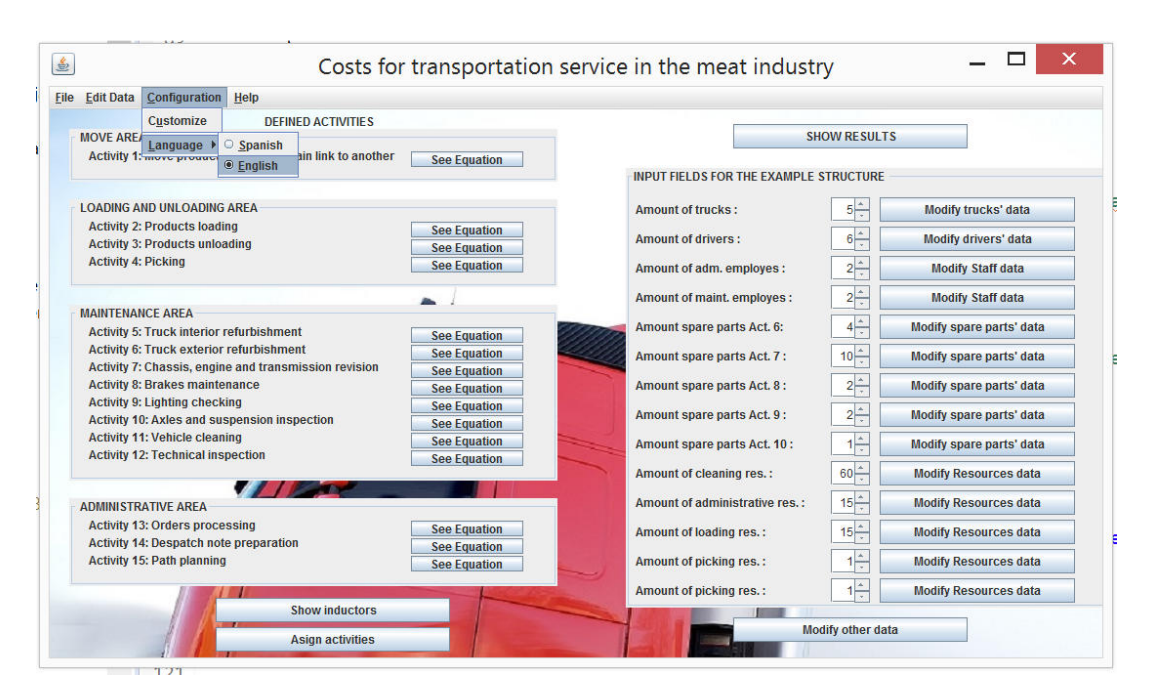

Figura 5. Interfaz principal en su versión en inglés

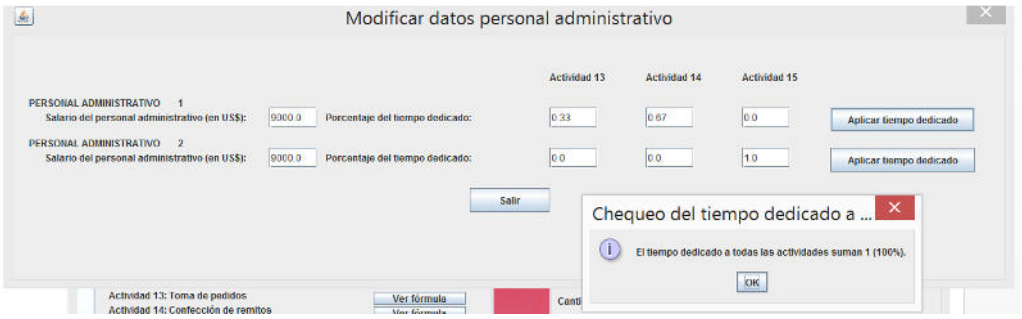

Figura 6. Chequeo de la distribución del tiempo dedicado por el personal

### **5. RESULTADOS OBTENIDOS**

#### **5.1. Ejemplo**

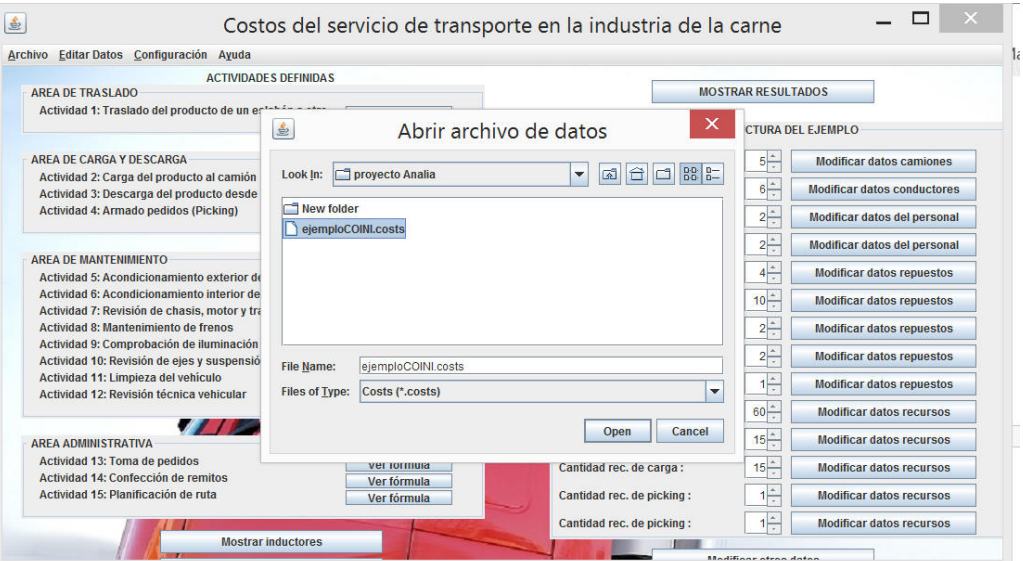

Figura 7. Apertura del archivo de datos del ejemplo

El ejemplo seleccionado se corresponde a la empresa de transporte presentada en la primera parte de este trabajo, la cual cuenta con 4 camiones jaula simple de 25 toneladas de capacidad cada uno para el transporte hacia 8 destinos fijos al mes. El personal contratado para la conducción está compuesto por 4 choferes, contando con 4 vehículos y recorriendo un total de 48240 km mensuales. Todos los datos del ejemplo fueron cargados en el software para análisis de costos y guardados en un archivo que se abre desde cualquier versión del programa, como se muestra en la Figura 7.

En el ejemplo ciertos recursos se consumen de forma parcial (productos de limpieza), y otros requieren grandes cantidades del mismo tipo, lo que demandó modificar las estructuras de datos, haciendo al programa más general en cuanto a su aplicación y manteniendo la carga de datos ágil y amigable.

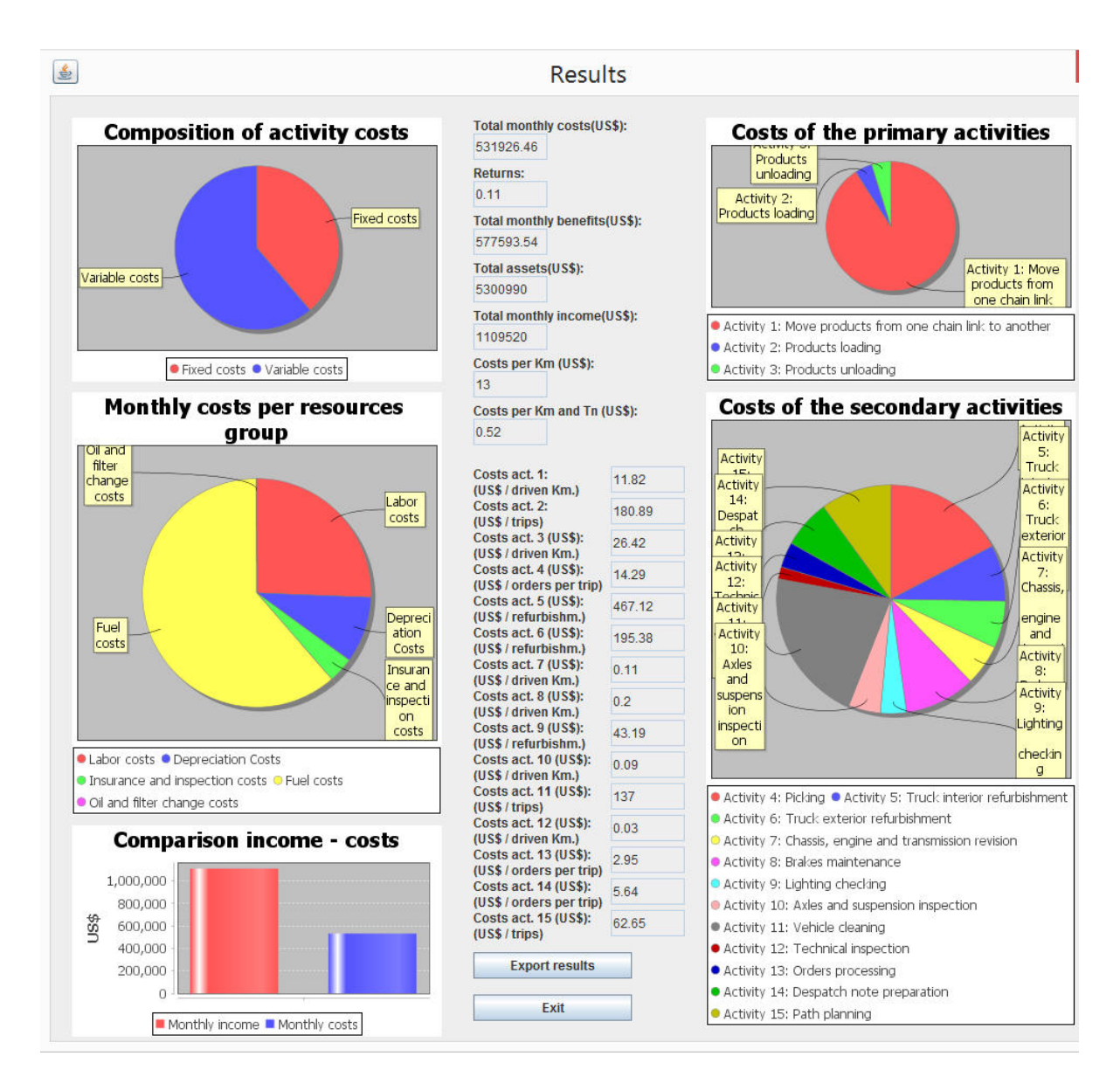

### **5.2. Resultados**

Figura 8. Interfaz de resultados en su versión en inglés

Los indicadores que se muestran en el programa son, como se observan en la Figura 8 (versión en inglés de los resultados), los costos mensuales totales, la rentabilidad, los beneficios mensuales, los activos totales y ganancias mensuales. Asimismo, también se observan los valores de los costos unitarios por cada actividad, y los gráficos de tortas comparando los costos de las actividades primarias y secundarias entre sí (lado derecho de la pantalla). Otros gráficos (lado izquierdo de la pantalla) muestran la composición de los costos mensuales en cuanto a proporción de costos fijos y variables y por grupo de recursos (costos de mano de obra, de combustible, de amortizaciones y uso de recursos, seguros e inspecciones). También se observa gráficamente la relación entre ingresos y costos.

Además, la interfaz de resultados permite la exportación de los valores de todas las variables de salida en forma simple, en un archivo de texto que puede ser importado en forma sencilla por ejemplo a MS Excel.

Cabe destacarse que otros gráficos e indicadores pueden ser fácilmente insertados en el programa, de acuerdo a los requerimientos de la empresa en cuestión. De este modo, los resultados del análisis de costo, junto a indicadores importantes para la empresa, sirven de guía para la toma de decisiones a nivel gerencial en materia de transporte.

### **6. CONCLUSIONES**

El presente trabajo propuso el desarrollo de un programa informático para el análisis de costos relacionados al transporte de carne. El objetivo planteado fue favorecer la obtención de forma sencilla y amigable para el usuario, de resultados numéricos que expresen el costo del servicio de transporte de la carne por medio del aporte que realizan las distintas actividades desarrolladas, y de indicadores cuyo seguimiento aumente el conocimiento de la situación de la empresa en materia de sus costos logísticos. El sistema informático desarrollado soporta el sistema de costeo propuesto en la primera parte de este trabajo, implementando las ecuaciones de costos desarrolladas en base a la técnica de costeo ABC. El software permite trabajar de forma ágil y segura con grandes archivos de datos, es bilingüe y factible de ser instalado en distintos sistemas operativos.

Con la utilización del sistema propuesto, se logra además de los objetivos planteados, comparar, con la mayor objetividad posible, los costos en materia de transporte de carne de una misma empresa en diferentes momentos, o diferentes áreas u empresas. En este sentido, una línea de trabajo futura sería la adaptación del software para la comparación sincrónica de los indicadores generados con distintos datos de entrada, por ejemplo para mostrar en un mismo programa la influencia en la variación de los costos unitarios en los distintos escenarios mencionados en la primera parte de este trabajo.

Cabe destacarse que el presente programa informático fue el primero desarrollado por el grupo de trabajo, por lo que su desarrollo significó, no solamente el aprendizaje de las técnicas de programación necesarias, sino también de la modalidad de trabajo adecuada para vincular la investigación teórica con la estructura de costos de las empresas del sector y las alternativas de diseño de un software factible de ser implementado en la industria.

### **7. REFERENCIAS**

- [1] Rolón, Jazmín, Ascúa, Lucía, Rolón-Harjunkoski, Milagros, Tucci, Victor, Rodríguez, Ma. Analía. (2015). "Diseño de sistema de costeo ABC al servicio de transporte en la industria de la carne. Primera Parte: Modelado del sistema de costeo". Trabajo presentado en el VIII Congreso Argentino de Ingeniería Industrial. Córdoba, Argentina.
- [2] Kaplan, Robert; Cooper, Robin. (1987). Accounting and Management: A Field Study Perspective. Harvard Business School Press. Boston.
- [3] Larman, Craig. (2003). "Iterative and Incremental Development: A Brief History". Computer (IEEE Computer Society). 36 (6): 47–56.
- [4] Wilmsmeier, G; Sanchez, R. (2009). "The relevance of international transport costs on food prices: Endogenous and exogenous effects". Research in Transportation Economics (Elsevier). 25 (1): 56-66.
- [5] Zahurul Islam, D.; Meier, F. (2013). "Logistics and supply chain management". Research in Transportation Economics (Elsevier). 41 (1): 3-16.
- [6] Keen, P. (1980). "Decision support systems: a research perspective". Cambridge, Mass.: |Center for Information Systems Research, Alfred P. Sloan School of Management.
- [7] Taylor, J. (2012). Decision Management Systems: A Practical Guide to Using Business Rules and Predictive Analytics. Boston MA: Pearson Education.
- [8] Delic, K.; Douillet,L.; Dayal, U. (2001) "Towards an architecture for real-time decision support systems:challenges and solutions. Trabajo presentado en el VIII Congreso Argentino de Ingeniería Industrial. Córdoba, Argentina.
- [9] Schildt, Herbert. (1987). Java 7. Oracle Press. Madrid.
- [10] Ullenboom, Christian. (2014). Java ist auch eine Insel. Einführung, Ausbildung, Praxis. Galileo Press. Bonn.
- [11] The Eclipse Foundation, Eclipse, 2015, www.eclipse.org [Consulta: jueves, 4 de Septiembre de 2015].